# PXSJ-216 型离子计

**(2002)**

# 使用说明书

l. **MC** 沪制 02220128 号 产品标准编号: Q31/0114000061C004 型式批准证书编号: 2014C171-31 产品说明书版本号: 印刷 年 月 第 次印刷 生产和维修地址:上海安亭园大路 5 号 电话:021-59577340,021-39506397/99 传真:021-39506377,021-39506398 邮编: 201805 网址:http://www.lei-ci.com E-mail: [rex\\_xs@lei-ci.com](mailto:rex_xs@lei-ci.com)

上海仪电科学仪器股份有限公司

# PXSJ-216 型离子计

# 使 用 说 明 书

## 目录

- **1** 概述
- **2** 仪器主要技术性能
- **3** 仪器结构
- **4** 仪器使用
- **5** 仪器的维护
- **6** 仪器的成套性
- **7** 仪器参数的复位
- **8** 附录

# 敬告用户

- 请在使用本仪器前,详细阅读本说明书并妥善保存。
- 请使用本仪器随机提供的通用电源器**(9V,300mA,**内正外负**)** 作为仪器的供电电源,若用户选用其他的通用电源器以致发 生不必要的安全问题,本公司概不负责。
- 仪器超过一年必须送计量部门或有资格的单位复检,合格后 方可使用。

# 1 概述

 PXSJ-216 型离子计(以下简称仪器)是一种用于测定溶液中离子浓度 的常规实验室电化学分析仪器, 其测定方式类似于常见的pH计,即以各种 离子选择电极为指示电极,再辅以适当的参比电极, 一起插入待测溶液中, 构成供测定用的电化学系统。

本仪器具有以下特点:

- 仪器可以测量溶液的电位、pH、pX、浓度值以及温度值;
- 仪器采用外接通用电源, 辅以大屏幕液晶显示和轻触式按键, 使 仪器显得大方、美观,可靠性好;同时仪器采用全中文操作界面, 使用简单、方便。
- 仪器以单片微处理器为核心, 加上精度较高的双积分 A/D、电 子开关,保证了仪器的测量精度;
- 仪器采用双高阳输入方式, 满足不同用户的需要;
- 仪器带有 RS-232 接口, 可接 TP-16 型串行打印机打印测量结 果或与计算机通讯。
- 仪器具有多种浓度测量法,包括直读浓度、已知添加、未知添加 和 GRAN 法等;
- 仪器具有多种斜率校准方法,包括一点校准、二点校准、多点校 准和多次添加校准等校准方法;
- 仪器具有断电保护功能,在仪器使用完毕关机后或非正常断电情 况下,仪器内部贮存的测量数据、校准好的斜率值以及设置的参 数不会丢失。
- **仪器的测量结果可以贮存、删除、杳阅、打印或传送到 PC 机。** 仪器最多可贮存各 50 套 mV、pH、pX 或浓度测量的实验数据,并 提供两套打印模式供用户选择。

1

# 2 仪器主要技术性能

2.1 仪器级别: 0.001 级

#### 2.2 测量范围

- a) mV:  $(0 \sim \pm 1800.0)$  mV;
- b) pH/pX:  $(0.000 \sim 14.000)$  pH/pX;
- c) 浓度: 与电位测量范围和指示电极相应的各种浓度值。
- d) 温度:  $(-5.0 \sim 105.0)$  ℃

#### 2.3 电子单元基本误差

- a) pX: ±0.005pX±1 个字;
- b) mV:  $\pm 0.03\%$  (F. S)  $\pm 1$  个字。
- c) 浓度: ±0.5%±1 个字
- d) 温度: ±0.3℃±1 个字。
- 2.4 输入方式: 双高阻输入。
- 2.5 输入阻抗: 大干  $3 \times 10^{12}$  Ω 。
- 2.6 输出方式: 64×128 智能化点阵液晶显示屏;具有 RS232 输出接口。

#### 2.7 仪器正常工作条件

- a) 环境温度: (5~35)℃;
- b) 相对湿度: 不大于 75%;
- c) 供电电源: 直流通用电源(9V,800mA,内正,外负);
- d) 周围无影响性能的振动存在;
- e) 周围空气中无腐蚀性的气体存在;
- f) 周围除地磁场外无其他影响性能的电磁场干扰。
- 2.8 外形尺寸, 长×宽×高, mm: 290×200×70。
- $2.9$  重量: 约 1kg。

# 3 仪器结构

#### 3.1 仪器正面图

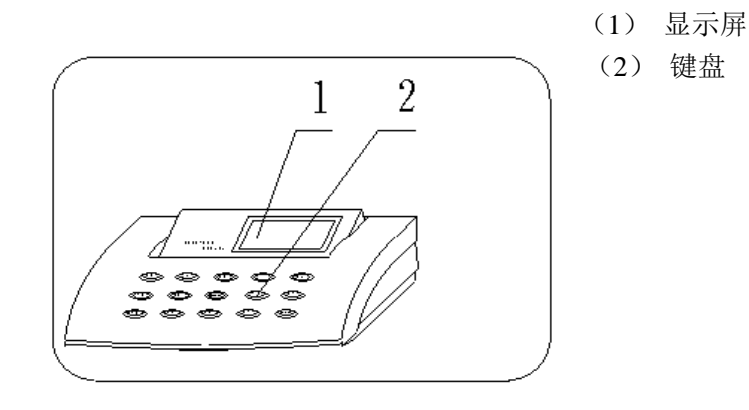

### 3.2 仪器后面板

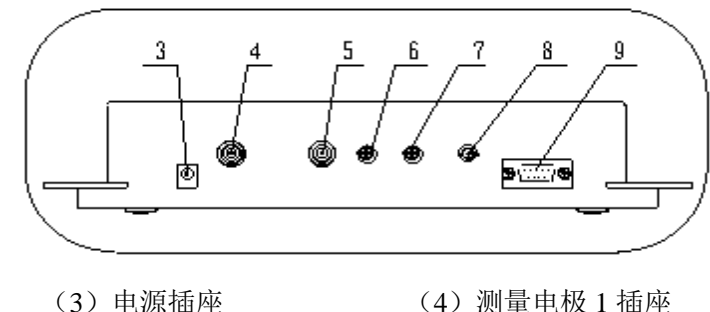

- 
- (5)测量电极 2 插座 (6)参比电极插座
- (7)接地接线柱 (8)温度传感器插座
	-
- (9)RS232 接口(九芯针式)

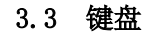

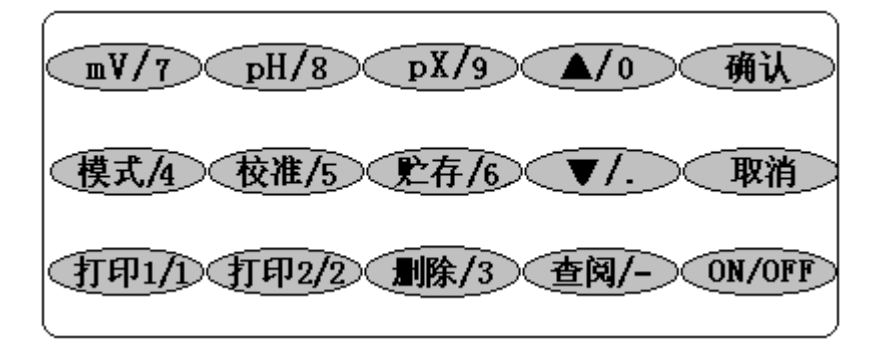

 仪器面板上共有 15 个操作键,分别为:打印 1/1、打印 2/2、删除/3、 模式/4、校准/5、mV/7、pH/8、pX/9、▲/0、▼/.、查阅/一、确认、取 消、ON/OFF 等。除了"确认"、"取消"、"ON/OFF"三只键是单功能以 外,其他的键都是复用的,它们有两个功能,即功能键和数字键,平时它 们是功能键,按这些键可以完成相应的功能;第二功能即为数字键,并且 仅当需要输入数据时,这些键是数字键。如"mV/7"键,平时按此键, 可以在仪器的起始状态下将测量模式切换到 mV 测量;在输入数字时,按 此键,将输入数字"7"。

各键功能的具体定义如下:

- a) "打印 1/1"键: 用干打印当前的测量数据: 输入数字 "1"。
- b) "打印 2/2"键: 用干打印贮存的测量数据: 输入数字 "2"。
- c) "删除/3"键: 用于删除贮存的全部测量数据; 输入数字 "3"
- d) "模式/4"键:用于有关浓度测量以及浓度打印、浓度查阅、浓 度删除等的操作;输入数字"4"。
- e) "校准/5"键:用于校准电极的斜率;输入数字"5"。
- f) "贮存/6"键:用于贮存测量数据;输入数字"6"。

3

- g) "mV/7"键: 用于切换仪器至 mV 测量状态: 输入数字 "7"。
- h) "pH/8"键: 用于切换仪器至 pH 测量状态; 输入数字 "8"。
- i) "pX/9"键: 用于切换仪器至 pX 测量状态; 输入数字 "9"。
- j) "▲/0"、"▼/."键: 在电极插口选择、斜率校准方法选择、浓 度测量方法选择以及查阅存贮的测量数据时,用于上下翻看选 项和数据;输入数字"0"和小数点。
- k) "查阅/一"键: 用于查阅仪器所贮存的测量数据; 输入数字的 负号。
- l) "确认"键:用于确认仪器当前的操作状态;
- m) "取消"键:用于终止功能模块,然后返回到仪器的起始状态; 输入数据有错时,可以清除数据,重新输入(按二次)。
- n) "ON/OFF"键:用于仪器的开机或关机。

**3.4** 仪器配件及附件

 $\perp$ 

(11)232 参比电极

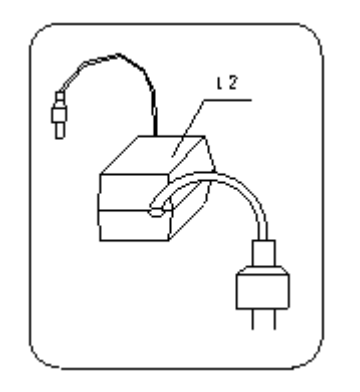

(12) 通用电源器

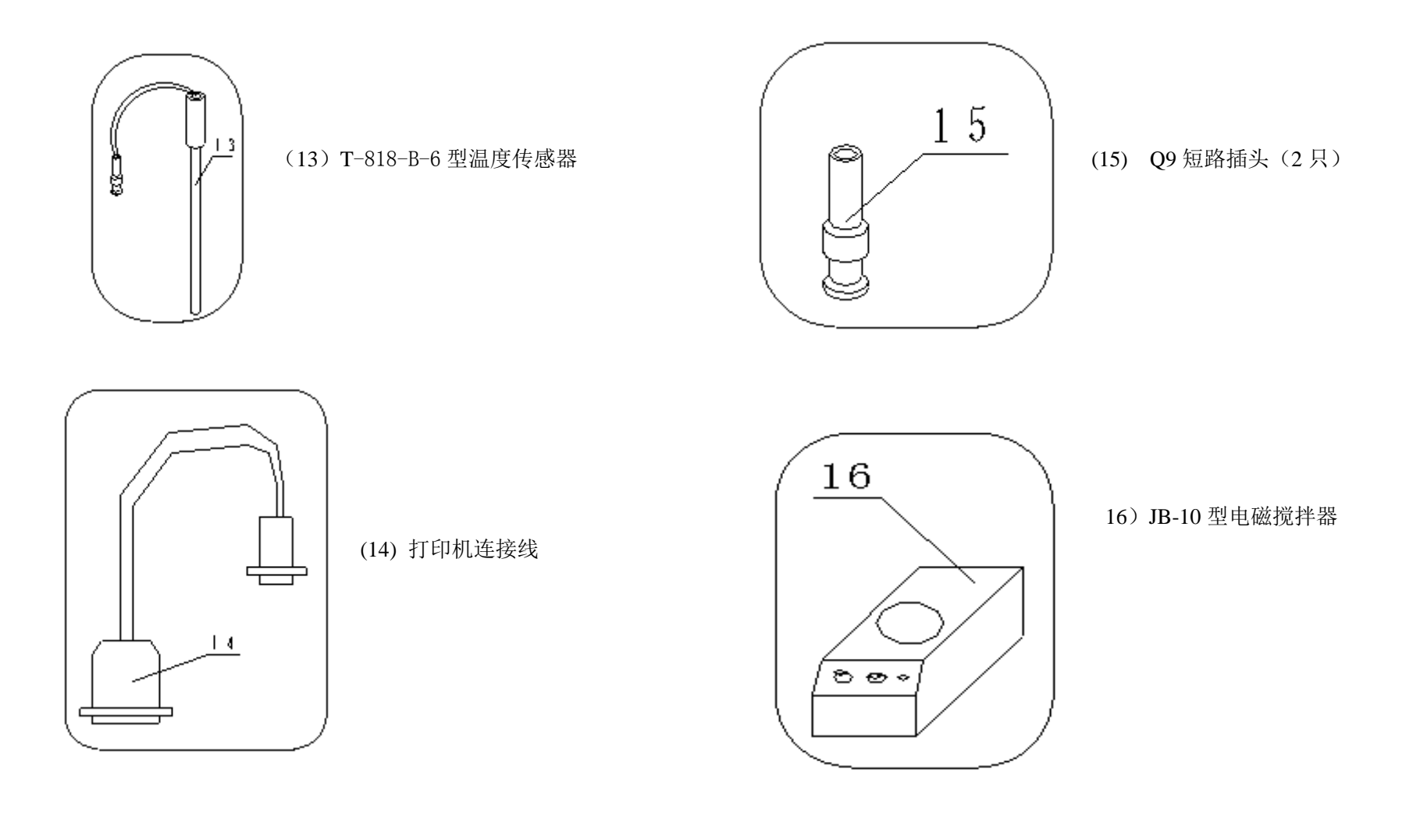

**7**

# *4* 仪器使用

#### 4.1 仪器安装

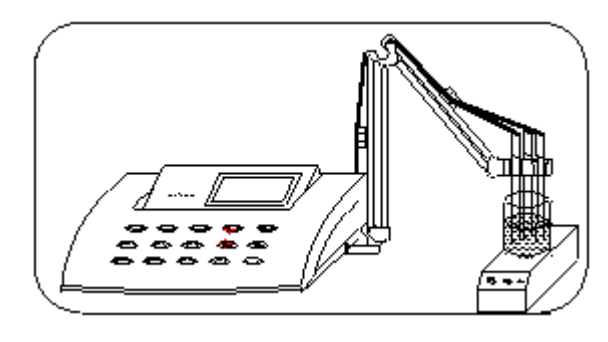

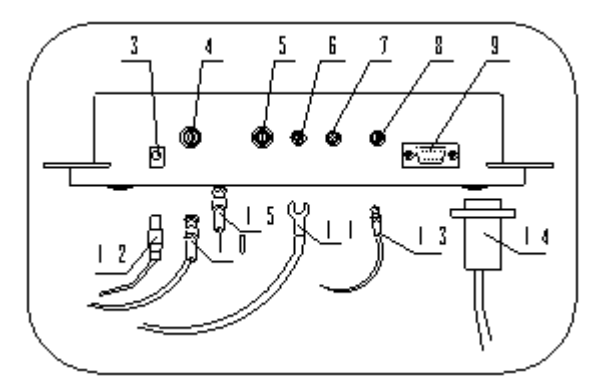

型电磁搅拌器(16)平放 在桌面上,分别将测量电 极(PF-2 氟电极(10))、 参比电极(232 参比电极 (11))和温度传感器(13) 安装在 JB-10 型电磁搅 拌器 (16)的电极支持件上。

a) 如图将仪器及 JB-10

b) 拔去测量电极 1 插座(4) 或测量电极 2 插座(5)上 的 O9 短路插头(15), 将 PF-2 氟电极(10)接入测量电极 1 插座(4)或测量电极 2 插 座(5)内。注意:一个测 量电极插口接测量电极,另 一个测量电极插口必须接 Q9 短路插头,否则仪器无

法进行正确测量: 将 232 甘汞电极(11)接入参比电极接线柱上; 将温度 传感器(13)的插头插入温度传感器插座(8)上;将打印机连接线(14) 接入 RS232 接口(九芯针式)(9)内; 将通用电源器(12)接入电源插座 (3)内。这样,就可以接通电源开机了。

## 4.2 开机

仪器后面板上的测量电极 1 插座和测量电极 2 插座分别连接 Q9 短路 插头,按下"ON/OFF"键,仪器显示"PXSJ-216 离子分析仪、雷磁商标" 数秒后,仪器自动进入电位测量状态,此时按"校准/5"键进行 mV 零点 校准,然后插上电极进行测量。测量结束后,按"ON/OFF"键,仪器关机。

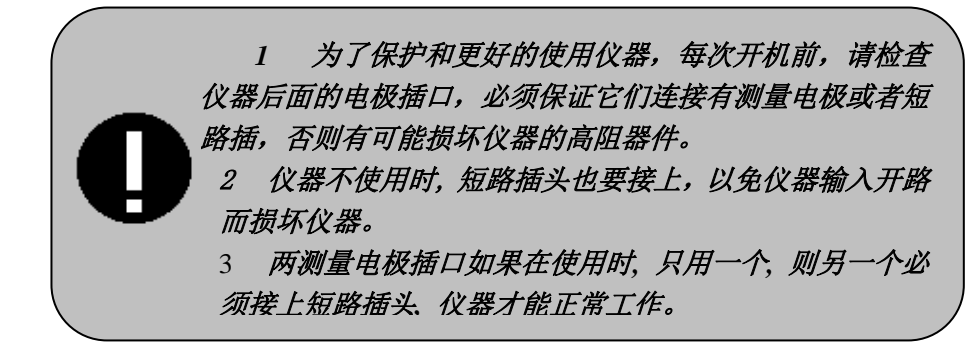

## 4.3 仪器的起始状态

为了方便用户使用, 仪器一开机即讲入 mV 测量状态, 显示如图, 其 中显示屏上方显示有当前的测量结果,下方为仪器的状态提示(反向显 示)。图中即表示当前为 mV 测量状态, 电极插口设置为 1 号。

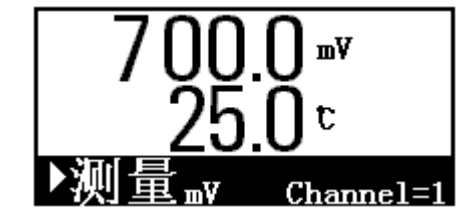

在此状态下,用户可以直接按"pH/8"或"pX/9"键进行 pH 或者 pX 测量,显示如图,并显示出当前使用的电极斜率值,图中 pH 和 pX 的电极 斜率分别为 59.159 和 59.159。

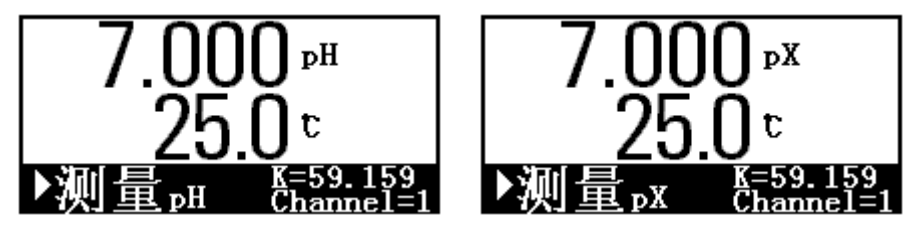

为了方便说明, 我们将 mV、pH、pX 等三种测量状态统称为仪器的起 始状态,在此状态下可以完成所有仪器的功能。

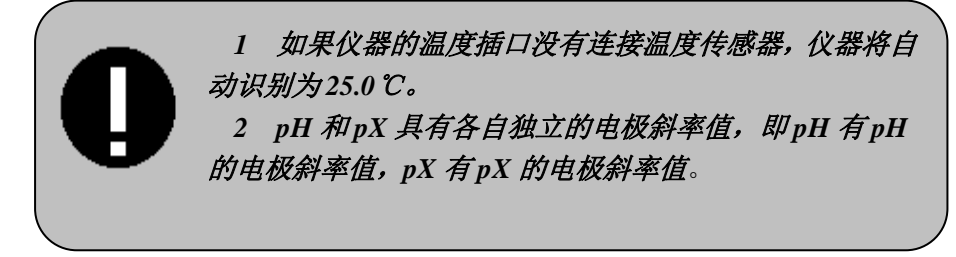

## 4.4 仪器电极插口的选择

为了保证测量的准确,仪器使用前,请检查一下测量电极插口的位置 是否与仪器设置的电极插口相一致,如果不是,则需要重新选择电极插口。 在仪器的起始状态下,按"取消"键,可以进行电极插口的选择,显

示如图,仪器显示当前的电极插口位置。

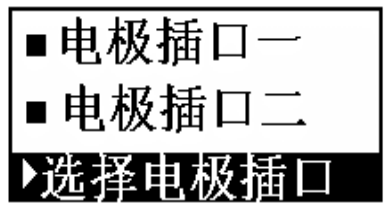

用户可以按"▲/0"或"▼/."键移动高亮条至实际测量电极的位置, 例如,用户将测量电极连接在电极插口 2 上,则可移动高亮条至"电极插 口 2"上,然后按"确认"键,仪器即将电极插口选择为电极插口 2,并 返回起始状态,如图。按"取消"键,则直接返回起始状态。

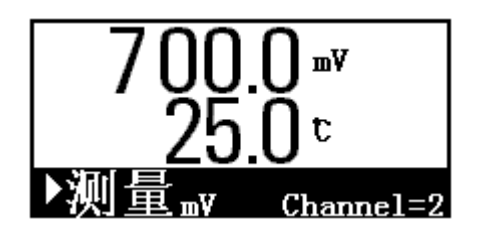

#### 4.5 斜率校准

在本仪器中,除了电位测量,其余的 pH、pX、浓度测量都需要进行 斜率校准。前面说过,本仪器的 pH、pX 测量使用各自独立的斜率, 其相 应的斜率校准方式有所不同;另外,在浓度测量时,对应不同的浓度测量 模式,其斜率校准方式也有不同。

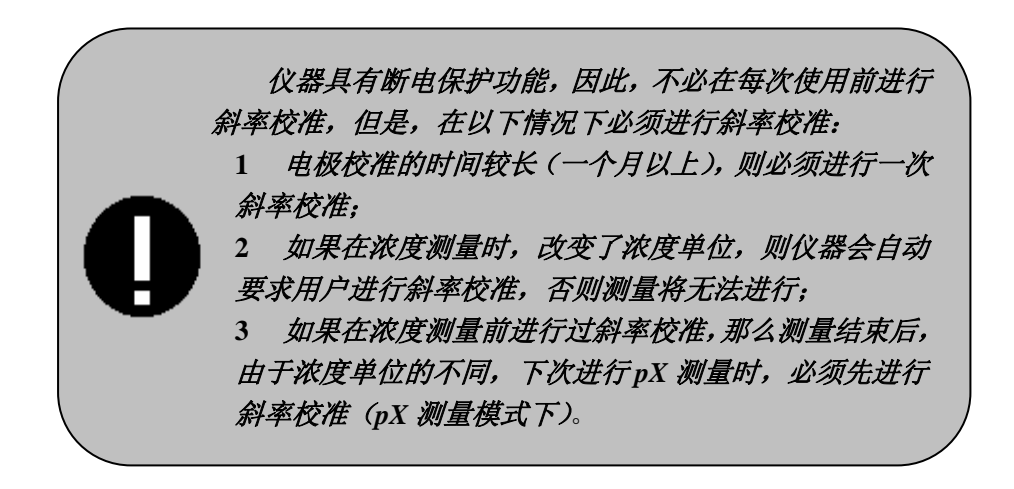

## 4.5.1 pH 测量时的斜率校准

pH 斜率校准方式有一点校准、二点校准两种。仪器具有自动识别标 准缓冲溶液的能力,标准缓冲溶液为 pH4、pH7、pH9 三种。

在仪器的起始状态下,按"pH/8"键使仪器处于 pH 测量状态,按"校 准/5"键,即进入 pH 斜率校准状态, 开始时为一点校准。用户应将电极 清洗干净,并放入标准缓冲液中。 仪器显示"把电极插入标液中",稍后 仪器显示出当前的 pH 值和温度值。显示如图:

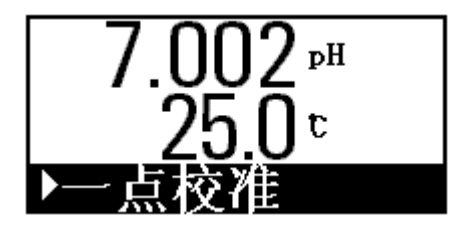

等显示稳定后, 按"确认"键, 仪器即完成一点校准, 显示出当前的 电极斜率值为:59.159,并提示是否进行二点校准。如图:

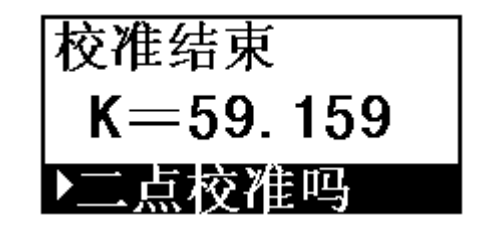

此时,用户按"取消"键,仪器将直接返回起始状态,不讲行二点校 准。如果用户需要二点校准,按"确认"键即可进行二点校准。同样地, 需将电极从原标准缓冲液中取出,并清洗干净,放入另一种标准缓冲液中, 仪器显示当前的 pH 和温度值, 等显示稳定后, 按"确认"键, 仪器显示 校准好的电极斜率值,如图:

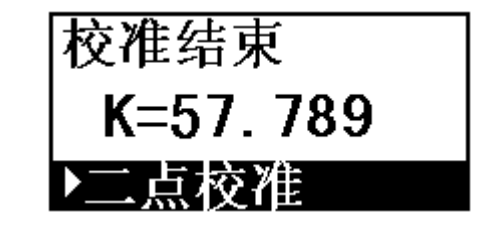

#### 按"确认"键, 仪器完成斜率校准, 并返回起始状态。

如果用户在 pH 测量状态下误按"校准/5"键进入校准状态, 或者校 准讲行到一半而不想继续校准下去时,可按"取消"键,仪器将提示"结 束校准吗",显示如图,再按"确认"键,即可终止校准状态,并强制返 回到仪器的起始状态。

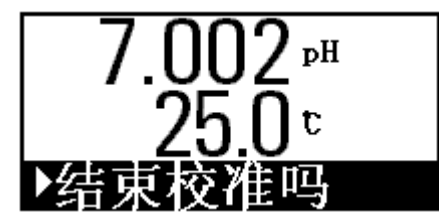

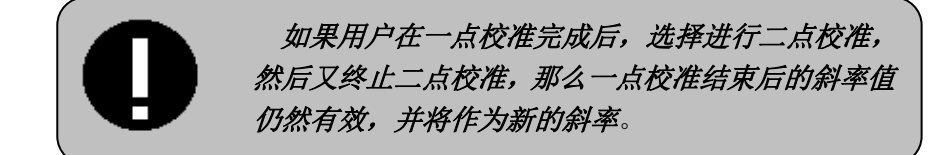

## 4.5.2 pX 测量时的斜率校准

pX 斜率校准方式有一点校准、二点校准和多点校准三种。在仪器的 起始状态, 按"pX/9"键, 使仪器处于 pX 测量状态, 按"校准/5"键, 即可选择斜率校准方式,显示如图:

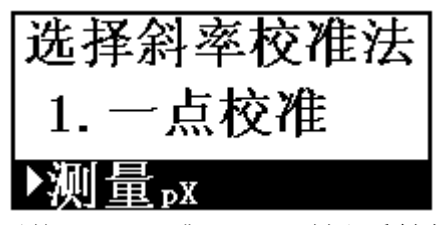

用户可以按"▲/0"或"▼/."键翻看斜率校准方式,再按"确认" 键即可进行相应的斜率校准。例如,用户需要进行二点校准,则可按"▲ /0"或"▼/."键使显示"2.二点校准"时按"确认"键即可。

## 1) 一点校准

本校准法是将预先设定的斜率值或通过其它方法获得的斜率值(25℃ 时)输入仪器。仪器即以此斜率值作为新的斜率值。例如已知斜率为 58.1, 标准溶液的 pX 值为 4, 则一点校准的具体操作如下:

仪器首先提示"电极插入标液中"字样,稍后要求输入新的斜率值, 显示如图,输入:58.1,并按"确认"键,

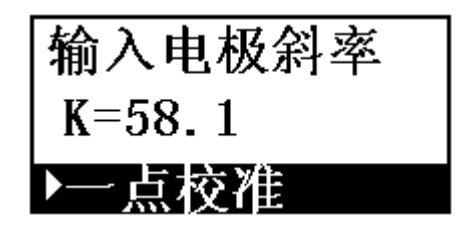

仪器要求输入标液的 pX 值, 显示如图: 输入: 4, 并按"确认"键,

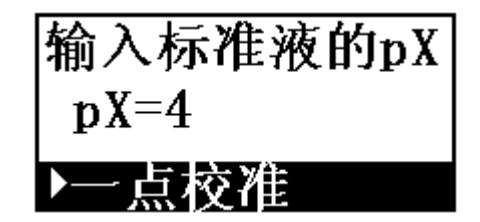

仪器将显示当前的电位和温度值。如图:

等显示稳定后, 按"确认"键, 仪器即完成一点校准, 显示校准结束, 并显示预设定的斜率值。

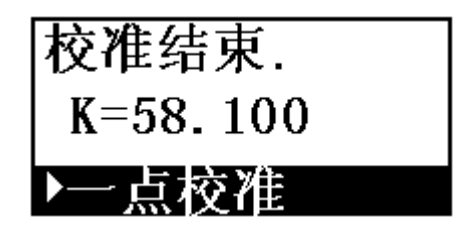

至此,一点校准结束,按"确认"键,仪器返回起始状态。

 如果用户在校准进行到一半而不想继续校准下去时,可按"取消"键, 仪器将提示"结束校准吗",再按"确认"键,即可终止校准状态,强制 返回到仪器的起始状态。

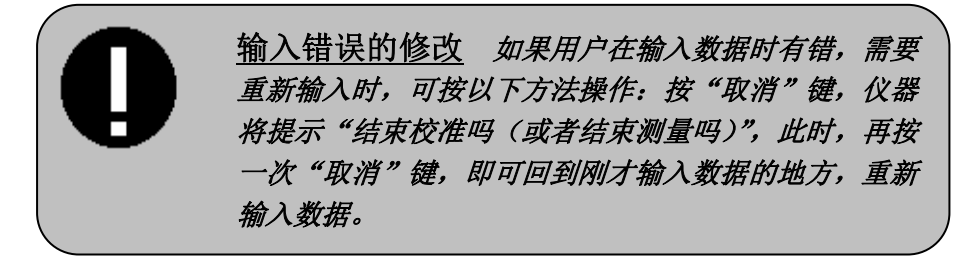

## 2) 二点校准

本校准法是比较常用的斜率校准法。通过测量两种不同标准液的电位 值,计算出电极的实际斜率值。例如,已知两种标准液的 pX 值分别为 4、 9,则二点校准的具体操作如下:

选择二点校准并按"确认"键以后, 仪器显示"电极插入标液一", 将电极清洗干净后放入标准液一中,稍后,仪器要求输入标液一的 pX 值, 显示如图:

17

标液一pX  $P_{X1} = 4$ 二点校准

输入标液一的 pX 值:4,输入完毕,按"确认"键,仪器显示标液一 的电位和温度值,如图。

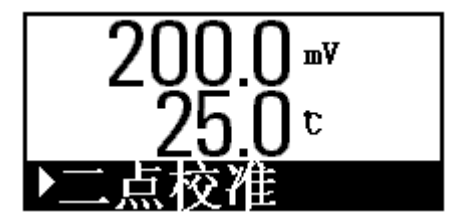

等显示稳定后, 按"确认"键, 仪器显示"电极插入标液二"字样, 此时,将电极从标液一中取出,并清洗干净,放入标液二中。仪器要求输 入标液二的 pX 值, 输入标液二的 pX 值后, 按"确认"键, 仪器即显示标 液二的电位和温度值。等显示稳定后,按"确认"键,仪器即显示出校准 好的电极斜率。至此,二点校准结束,显示如图。按"确认"键,返回仪 器的起始状态。

如果用户在校准进行到一半而不想继续校准下去时,可按"取消"键, 仪器将提示"结束校准吗",再按"确认"键,即可终止校准状态,强制 返回到仪器的起始状态。

## 3) 多点校准

本校准法采用三种以上不同 pX 值的标准溶液进行校准, 分别测量各 标准溶液的电位, 仪器即可计算出电极的斜率值。本校准法的测量点必须 在 3~8 点之间。如果用户采用小于八点的标准液来校准, 则在测量最后 一种标准溶液的电位时,等其稳定后应按"取消"键来终止斜率校准, 而不是按"确认"键,否则仪器认为用户还有待校准的标准溶液,应而 仪器会继续校准下去,并不计算校准的斜率值;如果用户采用八点校准, 则到八点后, 按"确认"键, 仪器会自动计算出斜率值。

例如:用三种标准溶液进行校准斜率,其溶液的 pX 值分别为 4、7、 9,则具体的操作如下。

选择多点校准并按"确认"键, 仪器要求用户输入标液 1 的 pX 值, 显示如图:

输入标液  $1$  的  $pX$  值:  $4$ ,

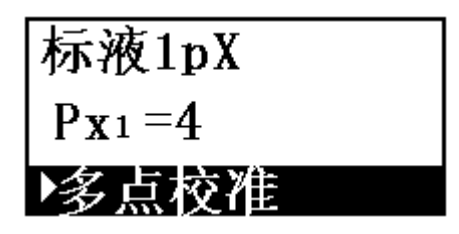

输入宗毕, 按"确认"键, 仪器显示"电极放入标液 1"字样, 用户 应将电极清洗干净,放入标液 1 中,稍后,仪器显示出当前的电位和温度 值。

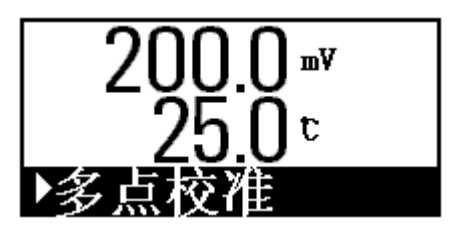

等显示稳定后, 按"确认"键, 继续输入标液 2 的 pX 值: 7, 同样的, 清洗干净电极后,将电极放入标液 2 中, 等其电位稳定后, 再按"确认" 键;输入标液 3 的 pX 值: 9, 并将电极放入标液 3 中, 等其由位稳定后, *这次用户应按"取消"键(而不是按"确认"键)***, 仪器显示"结** 束校准吗"字样,如图,

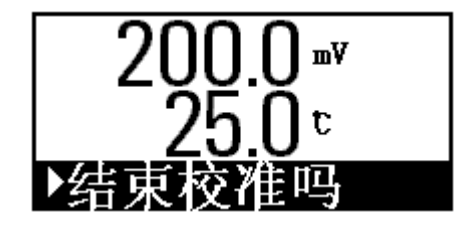

按"确认"键,仪器即计算并显示校准好的斜率值。至此多点校准结 束, 按"确认"键, 返回仪器的起始状态。

#### 4.5.3 浓度测量时的斜率校准

浓度测量时的斜率校准同 pX 测量时的斜率校准基本相同,有一点校 准、二点校准、多点校准。当用户采用添加法模式测量浓度时,可以采用 多次添加法校准斜率。

#### 1) 一点校准

一点校准同 pX 测量时的一点校准相同,也是将预先设定的斜率值或 通过其它方法获得的斜率值输入仪器。仪器即以此斜率值作为新的斜率 值。此校准法必须已知电极的预设斜率值和标准溶液的浓度值,具体操作 可参见 pX 测量时的一点校准,此时,只需将输入标液的 pX 值改为输入标 液的浓度值即可。

## 2) 二点校准

本校准法是比较常用的斜率校准法。通过测量两种不同标准液的电位 值,计算出电极的实际斜率值。已知二种标准溶液的浓度值,即可通过测 量其电位值校准电极斜率。具体操作可参见 pX 测量时的二点校准,此时, 只需将输入标液的 pX 值改为输入标液的浓度值即可。

### 3) 多点校准

 本校准法采用三种以上不同浓度值的标准溶液进行校准, 分别测量 各标准溶液的电位, 仪器即可计算出电极的斜率值。本校准法的测量点必 须在 3~8 点之间。如果用户采用小于八点的标准液来校准, 则在测量最 后一种标准溶液的电位时,等其稳定后*应按"取消"键来终止斜率校准*, 而不是按"确认"键,否则仪器认为用户还有待校准的标准溶液,应而 仪器会继续校准下去,并不计算校准的斜率值;如果用户采用八点校准, 则到八点后, 按"确认"键, 仪器会自动计算出斜率值。此校准法必须已知 各标准溶液的浓度值,具体操作可参见 pX 测量时的多点校准, 此时, 只 需将输入标液的 pX 值改为输入标液的浓度值即可。

#### 4) 多次添加校准

 本校准法适用于已知添加法测量浓度模式。校准时,取二种不同浓度 的标准溶液 A、B,A 溶液组成与本底溶液相似的标准溶液,B 溶液为添加 液。校准前, 先输入 A、B 标液的浓度值和体积值, 然后测量标液 A 的电 极电位,接着依次添加设定体积的 B 溶液,并测量添加后的电极电位。添 加次数必须在 3~8 次之间, 如果用户的添加次数小于八次, 则在最后一 次添加结束,测量其电位时, 等其稳定后应按"取消"键来终止斜率 **校准, 而不是按"确认"键,** 否则仪器认为用户还想继续添加, 应而仪 器会继续校准下去,并不计算校准的斜率值;如果用户采用八次添加校准, 则添加到第八次时, 按"确认"键, 仪器会自动计算出斜率值。多次添加法 的计算原理如下:

$$
E = E_0 \pm S \times \log \frac{C_a V_a \pm \sum_{i}^{n} V_b C_b}{V_a + \sum_{i}^{n} V_b}
$$

式中, Ca~标准溶液 A 的浓度值;

- Va~标准溶液 A 的体积;
- Vb~标准溶液 B(添加液)的体积;
- Cb~标准溶液 B 的浓度值;
- S ~电极斜率;
- n ~添加次数;
- E0~零电位值;
- E ~每次添加后的电位值。

例如: 已知 25mL、0.1mmol/L 的 NaF 标液 A 和 10mmol/L 的 NaF 标 液 B, 以标液 B 作为添加液, 设添加体积为 0. 25mL, 共添加 3 次, 具体操作 如下:

- a) 在仪器的起始状态下,按"模式/4"键,选择"已知添加"测 量模式进行浓度测量;
- b) 选择斜率校准, 并选择"多次添加校准"法校准电极斜率, 则 可进行多次添加校准;
- c) 仪器首先要求用户输入标液 A 的浓度值,输入标液 A 的浓度值:  $0.1$ :

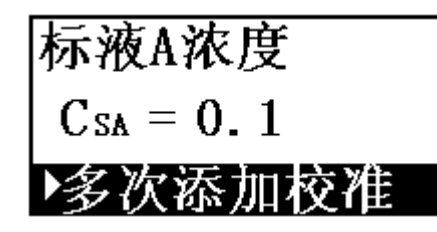

d) 仪器又要求用户输入标液 A 的体积,输入标液 A 的体积 25mL;

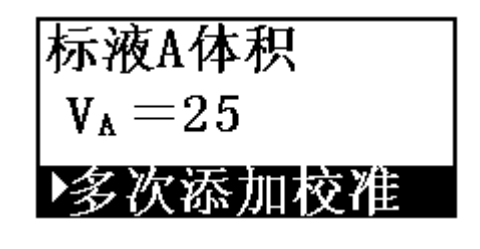

e) 输入添加液 B 的浓度:10;

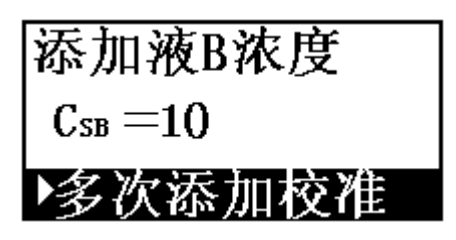

 f) 输入添加液 B 体积值:0.25,输入完毕,仪器显示"把电极插 入标液 A"字样,用户将电极清洗干净以后,放入标液 A 中, 仪 器显示当前的电位和温度值。

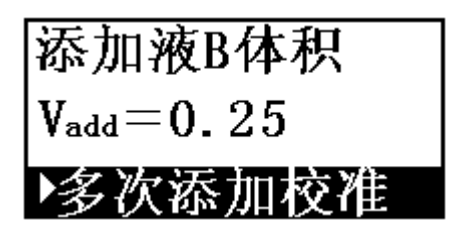

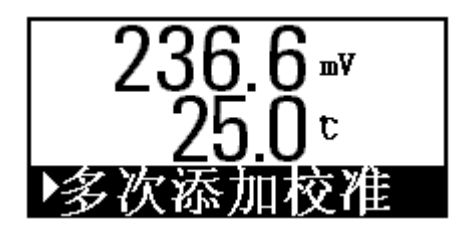

g) 等显示稳定后,用户按"确认"键,仪器显示"添加标液 B, NO.1"字样,提示用户第一次添加标液 B,

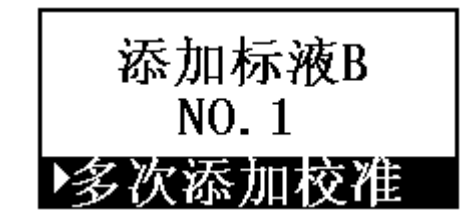

h) 用户添加标液 B 0.25mL 后, 等仪器显示电位再次稳定, 按"确 认"键, 仪器同样显示"添加标液 B, NO. X"字样, 用户依次添 加标液并依次测量添加后的电位值, 等添加满 8 次, 仪器会自动 计算出电极斜率,显示如图:

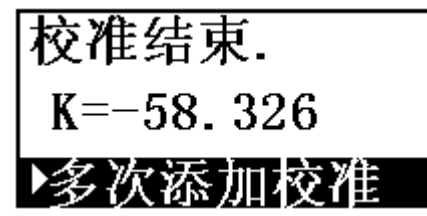

 当用户的添加次数小于 8 次时,则必须在最后一次添加标液 B 后,等 电位稳定,按"取消"键仪器提示"结束校准吗",用户按"确认" 键来正式终止校准,否则仪器会认为用户还需要继续添加下去。 例如:如果用户只想添加 3 次来校准电极斜率,则在添加到第 3 次标液时, 等显示稳定后, 按"取消"键, 仪器提示"结束校准吗", 用户可按"确 认"键结束校准。仪器同样计算电极斜率值。如果添加次数小于 3 次, 则 仪器不会计算新的电极斜率而采用原来的电极斜率来讲行"已知添加"法 的浓度测量。

校准正常或非正常结束后,仪器即进入已知添加法的浓度测量模式。 25

#### 4.6 贮存功能

如果用户需将当前测得的数据 mV、pH、pX(或浓度值)存贮起来, 则只需在仪器的起始状态下(或者在浓度测量结束后),按"贮存/6"键, 仪器即将当前测量数据贮存起来。每种测量模式最多可存贮 50 套测量数 据, 超过 50 套, 仪器将自动重复从头存贮。贮存时, 仪器显示当前存贮 号和存贮标志。下图为 mV 测量状态下 mV 存贮时的显示示意图。存贮完毕, 仪器自动返回仪器的起始状态(或者浓度测量结束状态)。

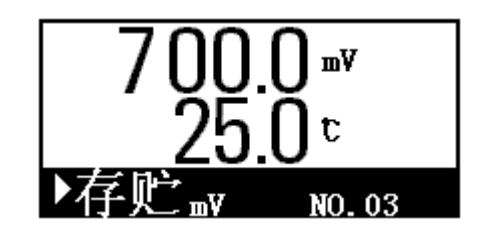

## 4.7删除功能

如果需要将贮存的测量数据全部删除,可在仪器的起始状态下按下 "删除/3"键(或在选择浓度模式时选择"浓度删除"),仪器即进入删除 功能,可删除当前测量状态下对应的存贮数据(或者浓度存贮数据)。仪 器将显示删除的模式,显示存贮的总数,并询问用户"全部删除吗?"。 如图即为删除 mV 存贮数据的示意图:

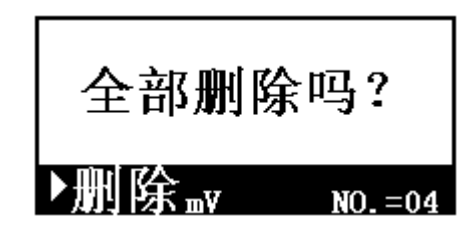

如果用户确实需要删除数据,则选择"确认"键,仪器将删除全部存 贮数据。删除完毕,仪器显示:

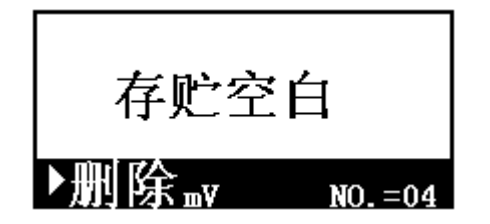

此时,如果用户不需要删除数据,则可直接按"取消"键,退出删除 功能。

为了方便用户操作, 讲入删除功能后, 用户可按"mV/7"、"pH/8"、 "pX/9"、"模式/4"键切换到不同的模式,选择删除不同的存贮数据。例 如,用户在 mV 测量状态按"删除/3"键可选择删除 mV 存贮数据,按"pH/8" 键可选择删除 pH 存贮数据,按"模式/4"键可选择删除浓度存贮数据等。

如果对应模式下没有存贮任何测量数据,则仪器将显示"存贮空白" 字样。

#### 4.8 即时打印功能

可打印当前测量数据或将当前测量数据输入 PC 机。

在仪器的起始状态(或者浓度测量结束后),用户若想打印当前测量 结果,只需接上 TP-16 打印机,正确设置打印机,接通打印机电源,按"打 印 1/1"键, 仪器即打印当前测量数据。

若 RS-232 接口与 PC 机相连, 按"打印 1/1"键, 仪器即将当前测 量数据直接输入 PC 机, 由 PC 机接收(需有我公司配套开发的雷磁数据 采集软件支持)

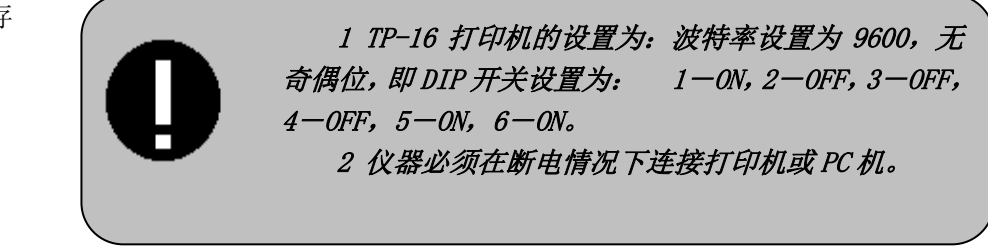

## 4.8.1 mV、pH、pX 存贮数据的打印

在仪器的起始状态按"打印 2/2"键,仪器将依次全部打印对应模式 下的存贮数据,仪器一边打印,一边显示被打印的数据,打印完毕,自动 返回起始状态。例如用户想打印存贮的 mV 测量数据,可在 mV 测量状态 下, 按"打印 2/2"键, 仪器将打印存贮的全部 mV 测量数据; 在 pH、pX 测量状态下,可打印存贮的全部 pH、pX 测量数据。

#### 4.8.2 浓度存贮数据的打印

在仪器的起始状态,按"模式/4"键,再按"▲/0"或"▼/."键, 使显示为"浓度打印", 按"确认"键,即可打印存贮的全部浓度测量数 据。

## 4.9 查阅功能

对于存贮起来的测量数据,用户如需查阅,则在仪器的起始状态下, 按"查阅/-"键即可查阅存贮数据。显示如图,其中显示屏上面显示当前 查阅到的存贮数据,提示区显示当前查阅的模式以及存贮总数和当前对应 的存贮号,图中即表示查阅 mV 存贮数据,总共存贮有 8 个 mV 测量数据, 当前查阅到的为第 3 个存贮数据。

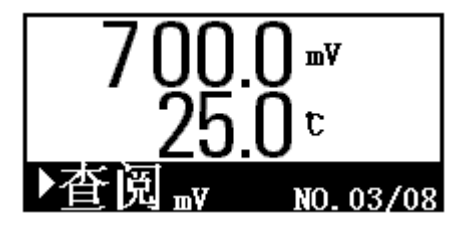

用户可按"▲/0"或"▼/."键上下翻看存贮的数据。

为了方便用户使用, 在查阅存贮数据时, 通过按"mV/7"、"pH/8"、 "pX/9"、"模式/4"等键可查阅所有存贮的测量数据。

## 4.10 mV 测量

用于测量溶液中的电位值, 在仪器的起始状态下,按"mV/7"键即可 切换到 mV 测量状态。仪器显示的是当前的电位、温度值。

## 4.11 pH 测量

用于测量溶液中的 pH 值, 在仪器的起始状态下, 按"pH/8"键即可 切换到 pH 测量状态。仪器显示的是当前的 pH、温度值。

## 4.12 pX 测量

用于测量溶液中的 px 值, 在仪器的起始状态下, 按"pX/9"键即可 切换到 pX 测量状态。仪器显示的是当前的 pX、温度值。

#### 4.13 浓度测量

用于测量溶液的浓度值。本仪器共有四种浓度测量模式,包括直读浓 度、已知添加、试样添加、GRAN 法等。在仪器的起始状态下, 按"模式 /4"键进入浓度模式功能选择,显示如图,

选择浓度模式 1. 直读浓度

用户通过按"▲/0"或"▼/."键可翻看浓度测量模式,当显示为用 户所需的浓度测量模式时,按"确认"键,即可进行相应的浓度测量。

## 4.13.1 浓度单位选择

本仪器共有四种浓度单位可以选择,即"mmol/L"、"Mmol/L"、 "mg/L"、"μg/L",用户通过按"▲/0"或"▼/."键可翻看浓度单位, 当显示为用户所需的浓度单位时,按"确认"键,即可选择相应的浓度单 位,显示如图,图中为直读浓度测量模式。

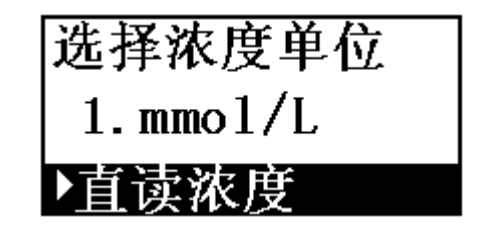

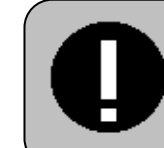

在这里,如果用户选择的浓度单位与原来的浓度单 位不一致时,仪器会自动要求用户必须进行斜率校准; 否则无法继续浓度测量。

#### 4.13.2 直读浓度

本模式按照能斯特公式, 有以下计算式:

 $E_x = E_0 + S \times \log(C_x + C_b)$ 

式中: Ex--待测试样(样品)的平衡电位;

E0--零电位值;

S --电极斜率;

Cx--待测试样的浓度值;

Cb--空白浓度值。

由此, 用户只需经过相应的斜率校准, 得到斜率以及零电位值, 即可 对待测试样进行浓度测量。如果用户需要测定空白标准液的浓度值(即空 白浓度值), 那么用户可选择进行空白浓度值的测定。

本模式的具体操作如下:

- a) 在仪器的起始状态下,按"模式/4"键, 再按"确认"键, 进入 直读浓度测量;
- b) 用户按需要选择浓度单位,例如选为"mmol/L";
- c) 按需要选择斜率校准或者不校准斜率;
- d) 按需要选择进行空白浓度校准,例如选为不进行空白校准;
- e) 将电极清洗干净,放入被测试样液中,仪器显示当前的电位和温 度值;
- f) 等显示稳定后,按"确认"键,仪器即计算出当前的浓度值,显 示如下。至此,测量结束。

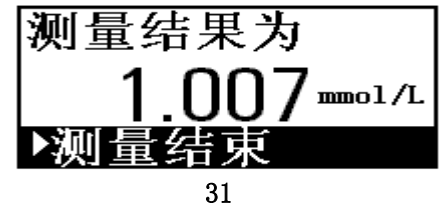

- g) 此时,前面介绍的存贮功能、即时打印功能有效,用户可按需要 按"存贮/6"键存贮当前的测量结果,按"打印 1/1"键打印当 前的测量结果。
- h) 用户按"取消"键(或"确认"键), 仪器提示"结束测量吗", 用户按"确认"键即可退出直读浓度测量,返回仪器的起始状态; 按"取消"键,用户清洗干净电极后,放入待测试样中,即可继 续进行直读浓度测量。

## 4.13.3 已知添加

已知添加又称标准添加。首先, 测定体系的平衡电位值,•然后在待测 体系中加入已知浓度的标准溶液, 再次测定体系的平衡电位值, 由添加前 后的电极电位的变化值, 从而计算出待测试样的浓度值。计算公式如下:

$$
Cs = \frac{\rho \times Cs}{(1+\rho) \times 10^{(E2-E1)/S} - 1} + \frac{\rho \times Cs}{(1+\rho) \times 10^{(E2-E1)/S} - 1}
$$

式中, Cx~待测试样的浓度值;

Cs~标准液(添加液)的浓度值;

 $S \sim$ 电极斜率:

Cb~空白标准浓度值;

- E1~体系未添加标准液前时测得的电位值;
- E2~体系添加标准液后所测得的电位值;
- ρ ~标准液添加体积(Vs)/ 待测试样体积(Vx);

 Eb1~空白校准时体系未添加标准液前时测得的电位值; Eb2~空白校准时体系添加标准液后所测得的电位值。

测量时, 先输入标准液的浓度值及添加体积, 再输入试样的体积, 然 后测得添加前的电极电位值E1 和添加后的电极电位值E2, 仪器即可按 上述公式计算出试样的浓度值Cx。如果用户需要进行空白校准, 则按照 类似方法,分别测量空白标准液添加标准液前后的电极电位变化值, 即测 定Eb1、Eb2, 然后可计算出空白标准液的空白浓度值。

本模式具体操作如下:

- a) 在仪器的起始状态下,按"模式/4"键, 按"▲/0"或"▼/." 键,再按"确认"键选择"已知添加",即可进入已知添加浓度 测量模式;
- b) 用户按需要选择浓度单位,例如选为"mmol/L";
- c) 按需要选择斜率校准或者不校准斜率;
- d) 按需要选择进行空白浓度校准,例如选为不进行空白校准;
- e) 输入添加标液的体积值;
- f) 输入试样液的体积值;
- g) 输入标液的浓度值;
- h) 将电极清洗干净,放入被测试样液中,仪器显示当前的电位和温 度值;
- i) 等显示稳定后,按"确认"键,仪器显示"添加标液"字样,用 户按设定的体积值添加标液;
- j) 等再次显示稳定后,按"确认"键,仪器即计算出待测试样的浓 度值。至此,测量结束。
- k) 此时,前面介绍的存贮功能、即时打印功能有效,用户可按需要 按"存贮/6"键存贮当前的测量结果, 按"打印 1/1"键打印当 前的测量结果。
- l) 用户按"取消"键(或"确认"键),即可退出已知添加测量模 式, 返回仪器的起始状态。

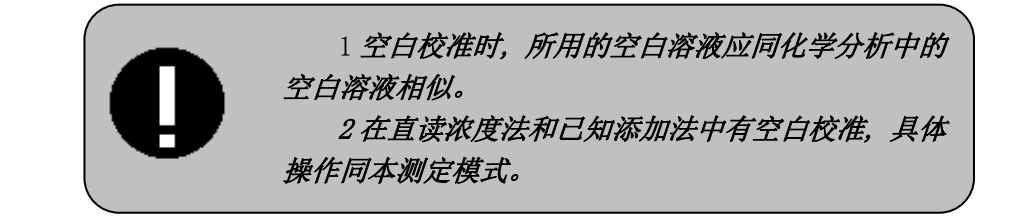

## 4.13.4 试样添加

1) 本模式类似于已知添加, 只是在标准添加法中, 是将标准液添加 到试样中, 测量由于待测组份的浓度变化而引起的电极电位变化, 从而 测定试样的浓度值, 同样地, 如果将试样添加到标准液中, 通过测量添加 前后的电位变化, 也可测定试样的浓度值。计算公式如下:

## $Cx = Cs \times [(1 + \rho) \times 10^{(E2-E1)/S} - \rho]$

式中, Cx--待测试样(添加液)的浓度值;

- Cs--标准液的浓度值;
- ρ --标准液的体积(Vs)/待测试样的体积(Vx);
- E1--未添加待测试样时体系的电位值;
- E2--添加待测试样后体系的电位值;
- S --电极斜率。

本模式不必测定空白标准液的空白浓度值,•具体操作可参考已知添 加测量模式。

 2) 试样添加测量模式可测量试样的浓度值, 也可用于测定固体样品 中待测组份的重量百分比。测量时, 先输入待测试样的体积(Vx)为 0. 再输入待测组份的分子量(mol.Wt)以及试样的重量W, •分别测量标准 液添加固体试样前后的的电极电位值,则可测定待测试样中的重量百分 比。计算公式如下:

$$
F\% = \frac{V_s \times C_s \times W}{10 \times W_t} \times [10^{(E2 - E1)/S} - 1]
$$

式中, Vs--标准液的体积:

Cs--标准液的浓度值;

W --测试样的重量;

Wt--待测组份的分子量;

E1--未添加试样时标准液的电极电位;

E2--添加试样后标准液的电极电位;

S---电极斜率。

例如:以 25mL、1mmol/L 的 NaF 溶液为标准液,以纯固体 NaF 为待测样品, 称取 0.104g 样品。其中 NaF 的分子量为 41.99,即摩尔浓度。则具体操作 如下:

- a) 在仪器的起始状态下,按"模式/4"键, 按"▲/0"或"▼/." 键,再按"确认"键选择"未知添加",即可进入试样添加浓度 测量模式;
- b) 用户按需要选择浓度单位,例如选为"mmol/L";
- c) 按需要选择斜率校准或者不校准斜率;
- d) 输入添加试样液的体积值,输入:0;
- e) 输入试样的摩尔重量,例如输入:41.99;
- f) 输入试样重量,例如输入:0.104;
- g) 输入标液的体积,例如输入:25;
- h) 输入标液的浓度,例如输入:1;
- i) 将电极清洗干净,放入标液中,仪器显示当前的电位和温度值;
- j) 等显示稳定后, 按"确认"键, 仪器显示"添加试样"字样, 用 户将固体试样溶解于标准液中, 充分混合;

k) 等再次显示稳定后,按"确认"键,仪器即计算出待测试样中的 重量百分比,显示如下。至此,测量结束。

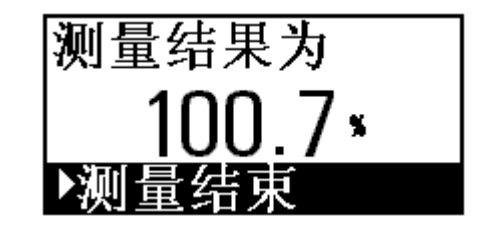

- l) 同样的,此时前面介绍的存贮功能、即时打印功能有效,用户可 按需要按"存贮/6"键存贮当前的测量结果,按"打印 1/1"键 打印当前的测量结果。
- m) 用户按"取消"键(或"确认"键), 即可退出试样添加测量模 式, 返回仪器的起始状态。

#### 4.13.5 GRAN 法

仪器除常规测量方法外, 也可用 GRAN 法来测量含量较低的试样。根 据 GRAN 法的数学原理, 可用下式测得试样的浓度值。

 $(Vs + Vx) \times 10^{E/S} = 10^{E0/S} \times (CxVx) + 10^{E0/S} \times (CsVs)$ 

测量时, 先输入标准溶液的浓度(Cs)和体积(Vs),以及待测试样的 体积(Vx),然后测量第一次添加标准液后待测试样中的电极电位值, 依 次重复测量三次至八次,仪器即可计算出待测试样的浓度值。

例如: 以 10mmol/L 的 NaF 溶液为标液, 各次添加体积为 0.25mL, 以 25mL、0.1mmol/L 左右的 NaF 溶液作为待测液, 假设共添加四次, 则具体 操作如下:

- a) 在仪器的起始状态下, 按"模式/4"键, 按"▲/0"或"▼/." 键,再按"确认"键选择"GRAN",即可进入 GRAN 法浓度测量模 式;
- b) 用户按需要选择浓度单位,例如选为"mmol/L";
- c) 按需要选择斜率校准或者不校准斜率,例如选为不校准斜率;
- d) 输入标液的浓度值,例如输入:10;
- e) 输入添加标液的体积值,例如输入:0.25;
- f) 输入试样液的体积值,例如输入:25;
- g) 仪器显示"添加标液 NO.1"字样,将电极清洗干净,放入被测 试样液中,按设定的体积值添加标液 0.25mL,仪器显示当前的 电位和温度值;
- h) 等显示稳定后, 按"确认"键, 仪器显示"添加标液 NO. 2"字 样,用户继续添加标液 0.25mL;
- i) 依次添加标液并测量添加后的电位, 等第四次添加结束, 按 "取消"键,仪器显示"结束测量吗"字样,按"确认" 键,仪器即计算出待测试样的浓度值。至此,测量结束。
- i) 用户可按需要按"存贮/6"键存贮当前的测量结果, 按"打印 1/1"键打印当前的测量结果。
- k) 用户按"取消"键(或"确认"键),即可退出 GRAN 法测量模式, 返回仪器的起始状态。

## 5 仪器的维护

- 5.1 仪器必须有良好的接地。
- 5.2 开机前,须检查电源是否接妥。
- 5.3 接通电源后,按"ON/OFF"键,若显示屏不亮,应检查电源器是否 有电输出。
- 5.4 仪器可供长期稳定使用。测试完样品后, 所用电极应浸放在蒸馏水 中。
- 5.5 仪器不使用时, 短路插头也要接上,以免仪器输入开路而损坏仪 器。
- 5.6 两测量电极插口如果在使用时, 只用一个, 则另一个必须接上短路 插头, 仪器才能正常工作。
- 5.7 有关离子选择电极测试事项, 请参照有关材料, 务必遵守执行。

# 6 仪器的成套性

- 1. PXST-216 型离子计  $1 \Leftrightarrow$  1 台;
- 2. 配套电极符合装箱单的要求; 1 1 支; 1 支;
- 3.产品合格证 1 份
- 4. 附件一套,以随机装箱单为准。

# 7 仪器参数的复位

仪器在使用过程中,可能由于某些不确定的原因使仪器存贮的参数改 变,比如在存贮数据时突然掉电、受到强磁场的短时干扰等等,这时可能 会影响仪器的正常使用。本功能可以让用户自己设法复位仪器的参数,保 证仪器的正常。在仪器的测量状态下, 按"取消"键讲入选择电极插口状 态,按"删除"键,再按"确认"键,仪器即进入参数复位菜单,依次可 复位的参数有:

1、pH 测量时使用的电极斜率(初始值为 1.000);

2、pX 测量时使用的电极斜率(初始值为 1.000);

3、空白浓度(初始值为 0);

4、浓度单位(初始值为 mmol/L);

5、仪器存贮的数据(清零);

6、仪器的 mV 零点(清零);

7、以上参数全部复位。

用户可按实际需要,按"上"或"下"键选择需要复位的某一项(或 者洗择复位全部参数), 按"确认"键, 仪器即开始复位, 稍等, 仪器显 示"OK"字样表示已复位完毕,按"取消"键,返回电极插口选择状态。

例如:用户需要将空白浓度值清零,则可按如下步骤操作:在仪器的 测量状态下, 按"取消"键讲入选择电极插口, 按"删除"键, 再按"确 认"键进入参数复位菜单, 按"下"键移动高亮条至"3.Blank CONC." 上, 按"确认"键, 稍等, 显示"OK", 连续按"取消"键, 退出到测量 状态即可。其他参数可依次操作。

## 8 附录 氟离子溶液配制方法

### 1. 标准溶液:

 精确称取 4.20g 分析纯氟化钠,溶于蒸馏水中,稀释至 1000mL,贮 存 于塑料瓶中。此溶液为 $1 \times 10^{-1}$  mol/L  $F^-$ 。

 $1 \times 10^{-2}$  mol/L F<sup>-</sup>:取1×10<sup>-1</sup> mol/L F<sup>-</sup>溶液100ml,稀释至1000ml;  $1 \times 10^{-3}$  mol/L F · 取 $1 \times 10^{-2}$  mol/L F 溶液 100ml,稀释至 1000ml;

#### 2. 总离子强度调节剂(TISAB)

称取 58.8g 分析纯二水柠檬酸钠 (Na3C6H5O7 · 2H2O), 再称取 85g 分析 纯硝酸钠 (NaNO<sub>3</sub>), 溶于蒸馏水中, 用 HCl 调节溶液至 pH 为 5~6, 稀释 至 1000mL。

#### 3. 试验用溶液

pF2(1×10<sup>-2</sup> mol/L F"): 取 1×10<sup>-1</sup> mol/L F"溶液 10ml, 加总离 子强度调节剂(TISAB)20ml,用蒸馏水稀释至 100ml;

pF3(1×10 $^{-3}$  mol/L  $\,$  F $^{-})$ : 取 1×10 $^{-2}$  mol/L  $\,$  F $^{-}$ 溶液 10ml, 加总离 子强度调节剂(TISAB)20ml,用蒸馏水稀释至 100ml;

 $pF4(1\times10^{-4}$  mol/L F^): 取 1×10 $^{-3}$  mol/L F^溶液 10ml,加总离 子强度调节剂(TISAB)20ml,用蒸馏水稀释至 100ml。